# **User Manual**

# **USB Digital Step Attenuator**

Version 1.0

Nov. 26, 2018

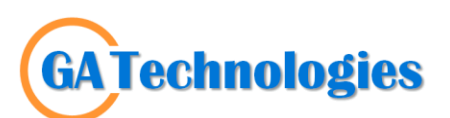

5-3, Beolmal-ro 551beon-gil, Gyeyang-gu, Incheon, 21009, Korea

[sales@ga-technologies.com](mailto:sales@ga-technologies.com)

[www.ga-technologies.com](http://www.ga-technologies.com/)

# **Table of contents**

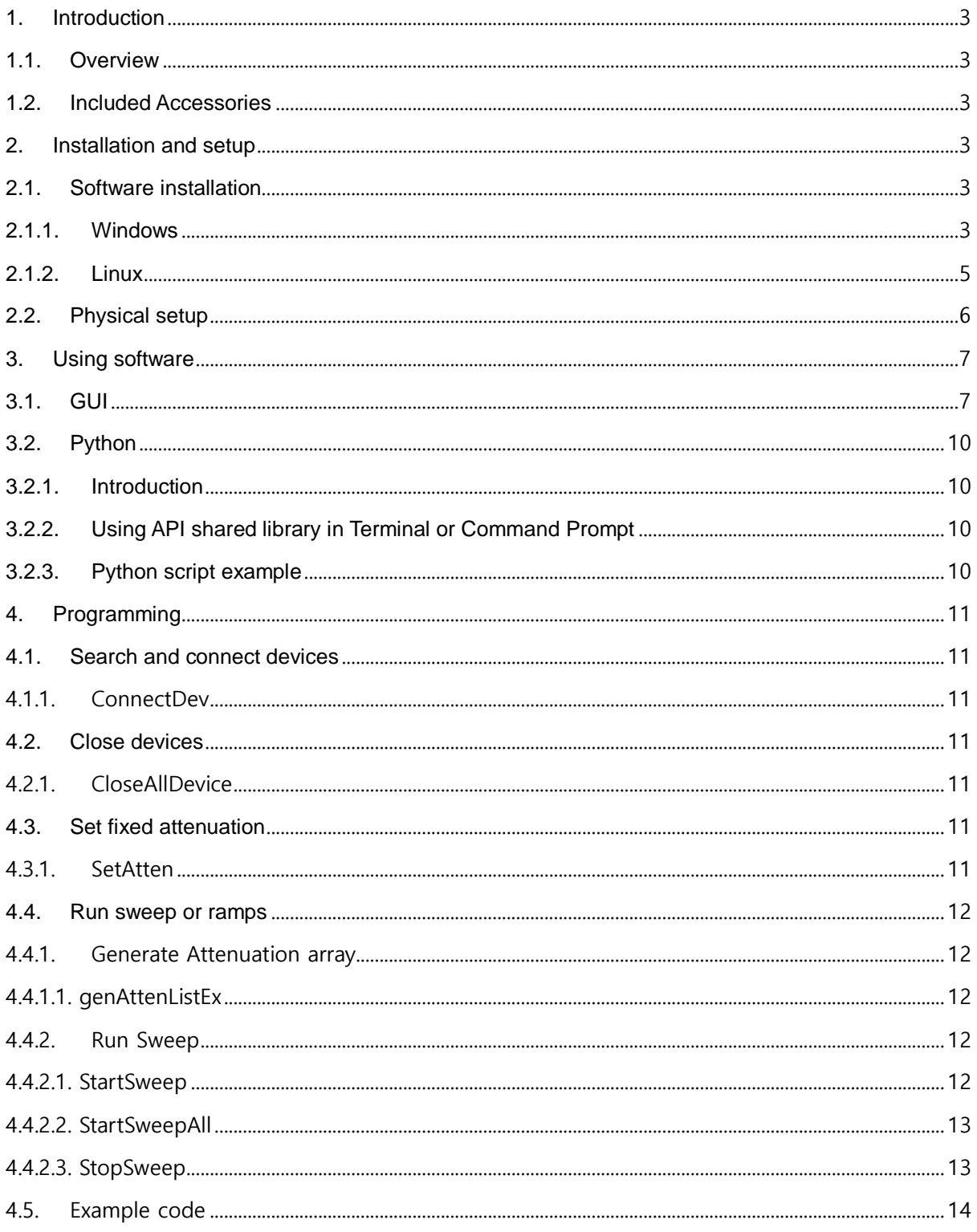

# <span id="page-2-0"></span>**1. Introduction**

### <span id="page-2-1"></span>**1.1. Overview**

GA Technologies GDSA series is single channel RF Digital Step Attenuator over 9KHz to 6GHz frequency range. The attenuator provides 0 to 95.25dB wide range of attenuation in 0.25dB step.

This manual describes how to setup and use software and hardware of GDSA series Digital Step attenuator.

## <span id="page-2-2"></span>**1.2. Included Accessories**

GDSA-069 models are supplied with:

- 1) USB Cable 1m, A to Mini B male
- 2) USB flash drive containing GUI, API shared library, sample code and manual

# <span id="page-2-3"></span>**2. Installation and setup**

<span id="page-2-4"></span>2.1. Software installation

#### <span id="page-2-5"></span>2.1.1.Windows

Run "setupGDSA\_GUI.exe" from the USB flash drive. And follow the instruction as following.

1) Double click the file shown in below.

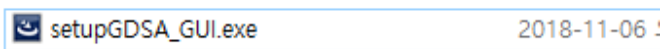

2) Following dialog appears and wait.

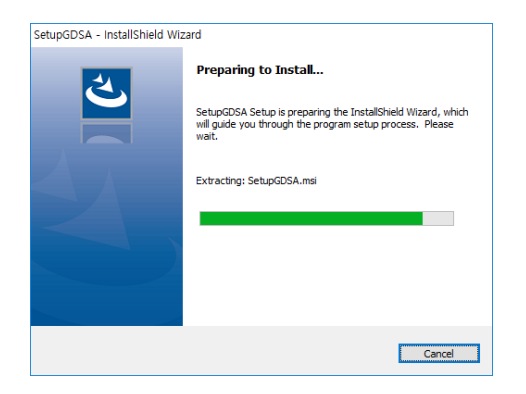

3) Click "Next" button.

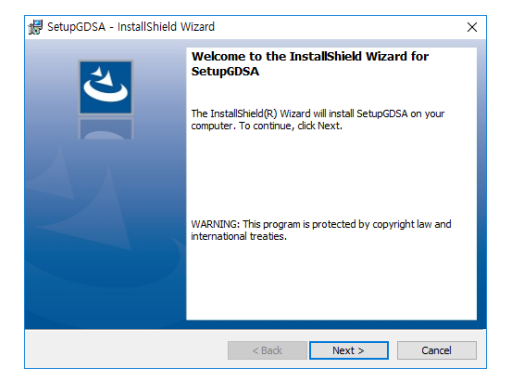

4) Click "Install" button.

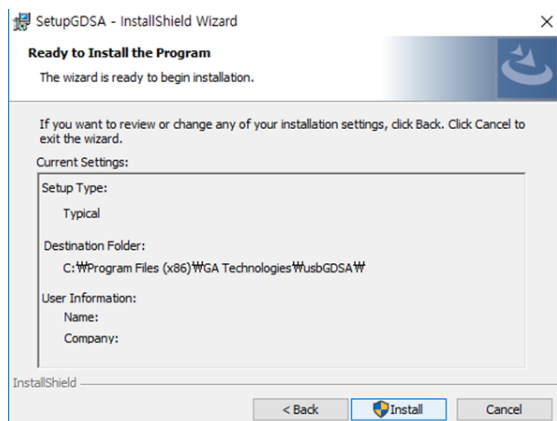

5) When installation finished, GUI launch icon appears on desktop screen as below screen capture.

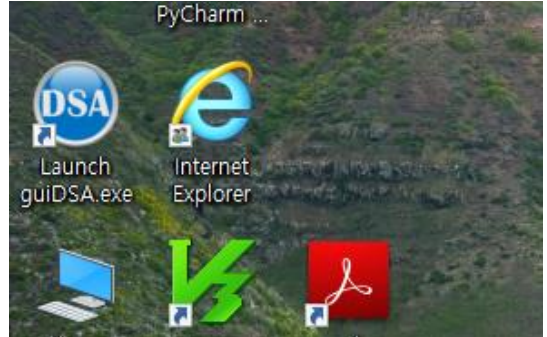

6) Double click the icon to run GUI.

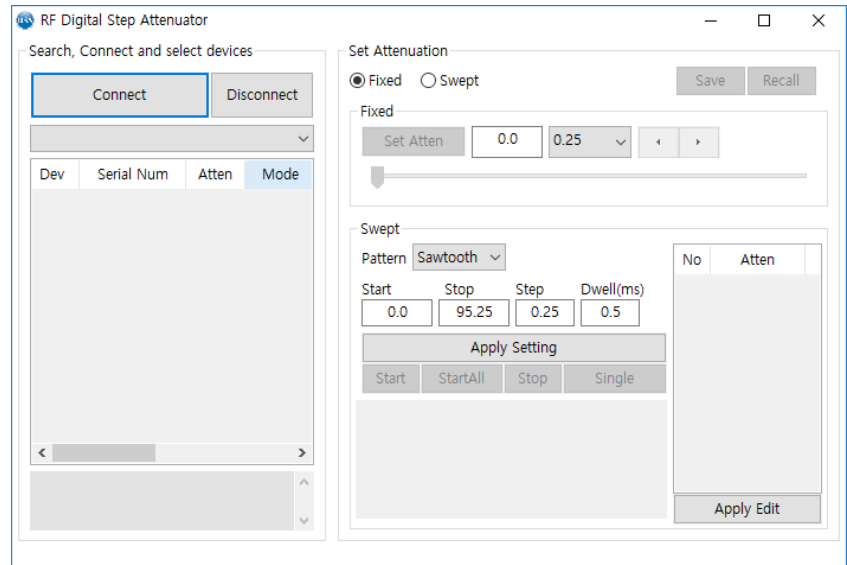

- 7) API shared libraries are found in the directory as below:
	- Windows 64bit : "C:\Program Files(x86)\GA Technologies\usbGDSA"
	- for Windows 32bit : "C:\Program Files\GA Technologies\usbGDSA"

## <span id="page-4-0"></span>2.1.2.Linux

- 1) Extract "\*.tar.gz" in a folder as below screen capture.
- 2) Open "Terminal", and change directory to the folder.
- 3) Depending on Linux distribution, run following command:
	- Ubuntu(Version higher than 16.04) "sudo ./guiDSA"
	- Debian(Version higher than 9.5) "sudo ./guiDSA"
	- CentOS(Version higher than 7) "sudo ./guiDSA"
	- OpenSuse(Version higher than 15 Leap) "su" then enter root password. "xdg-su –c ./guiDSA"

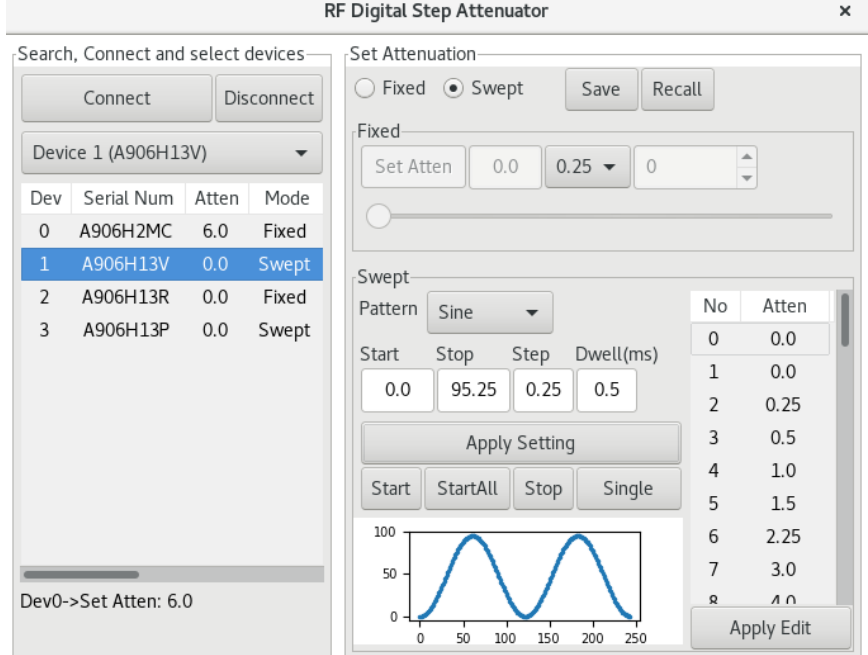

4) API shared libraries are included in the folder.

# <span id="page-5-0"></span>**2.2. Physical setup**

#### **Single device:**

GDSA series Digital Step Attenuator is connected to PC with USB 2.0 type A to mini B male cable as below picture.

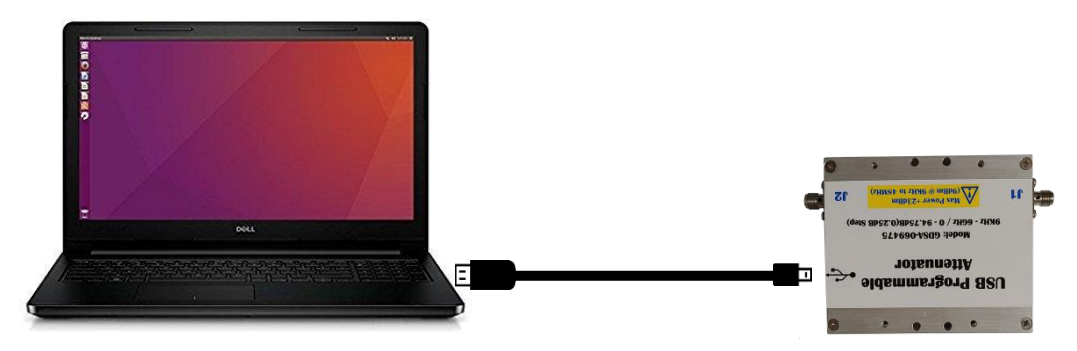

The attenuator is powered and controlled over the USB cable. Utilizing GUI or API shared library, user can start to control the attenuator, for example searching, connecting and set attenuation or running attenuation sweep.

#### **Multiple devices:**

Multiple devices are connected via USB Hub as below picture.

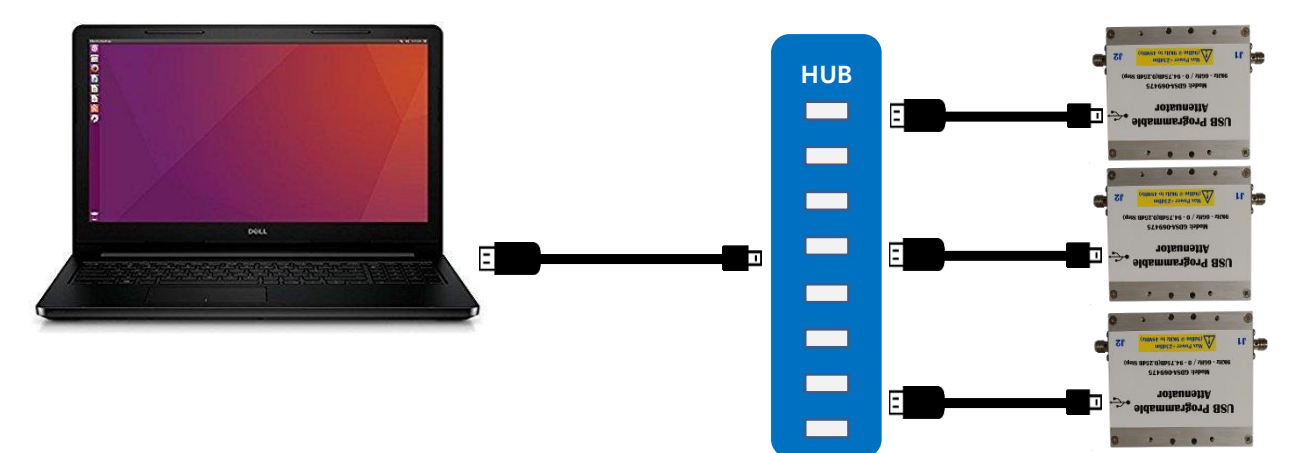

The software, GUI and API shared library is used to detect multiple devices connected via USB hub automatically, and then user can select and control one of the device out of all detected devices.

# <span id="page-6-0"></span>**3. Using software**

# <span id="page-6-1"></span>3.1. GUI

GUI consists of mainly 2 parts, "Connect Devices" and "Set Attenuation".

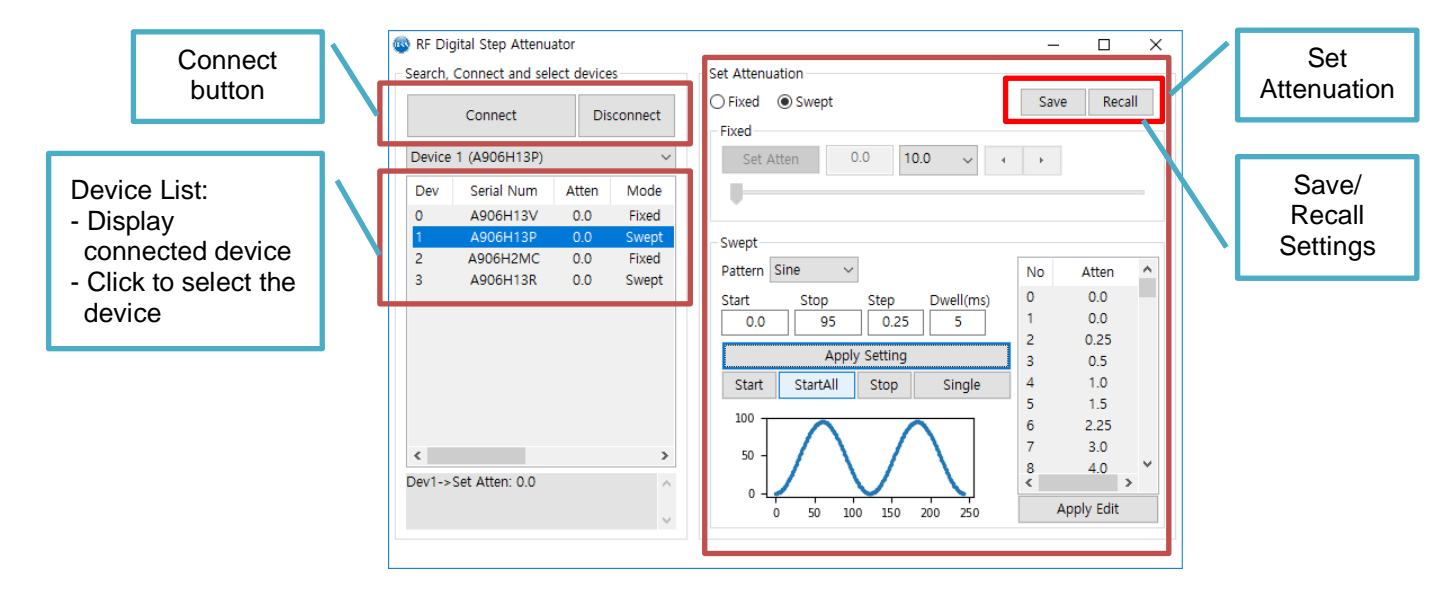

**How to use (Operation Procedure):**

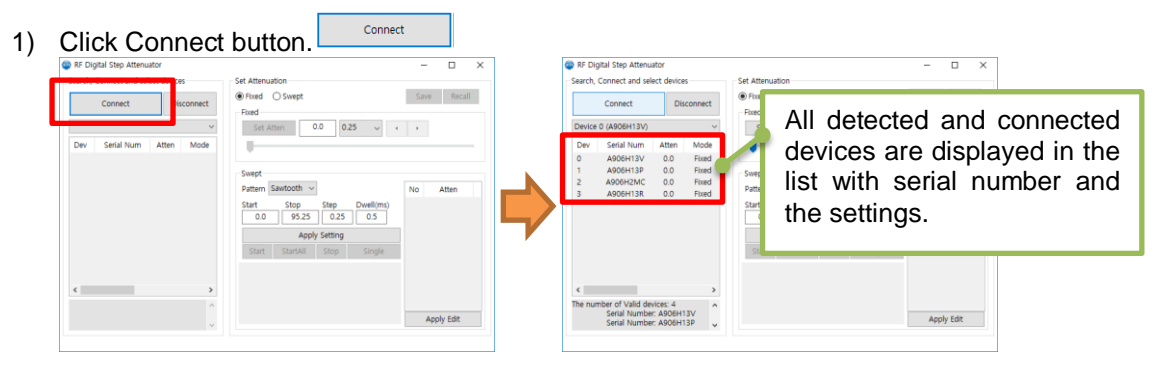

#### 2) Select one of the connected devices on the list

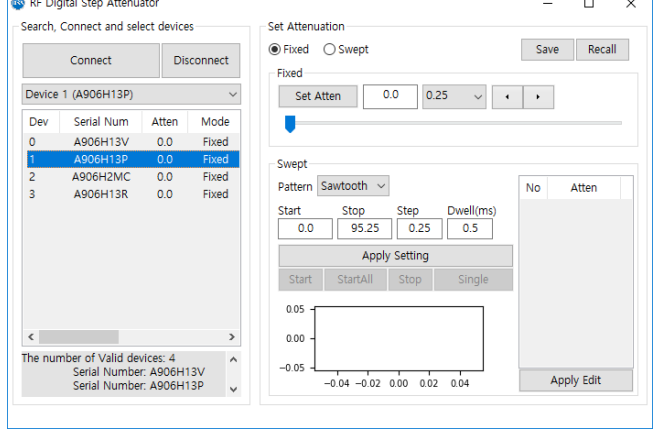

By click on the list, user can choose one of the devices, and then all the parameters from fixed attenuation value to sweep settings are updated accordingly.

- 3) Choose "Set Attenuation Mode", "Fixed" or "Swept".
- 4) In case of "Fixed", set attenuation as below.

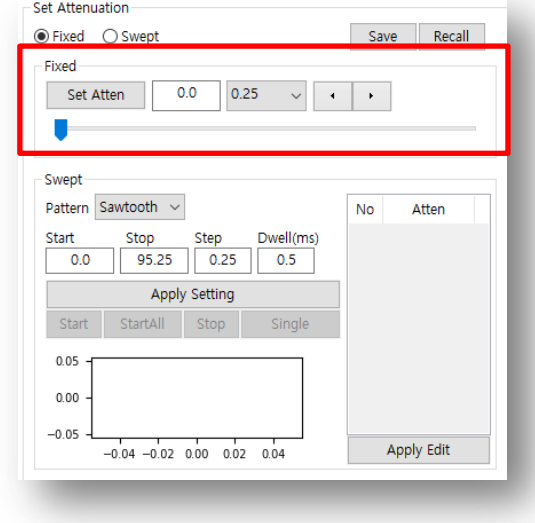

5) If "Swept" mode is selected:

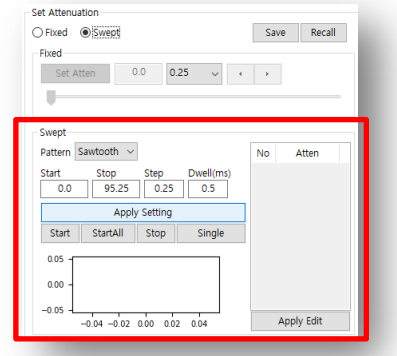

6) Click "Apply Setting" button

- **How to set fixed attenuation**
- I. Edit value in Edit Control + Click "Set Atten" button
- II. Choose increment with combo box + click Spin Button to increase or decrease
- III. Drag Slider Control with Mouse

- ① Choose one of Sweep pattern as below with Combo box
	- $\Leftrightarrow$  Saw Tooth
	- $\Leftrightarrow$  Triangle<br>  $\Leftrightarrow$  Sine
	- $\Leftrightarrow$  Sine<br> $\Leftrightarrow$  Ranc
	- Random
- ② Set attenuation "Start", "Stop", "Step" and "Dwell" time

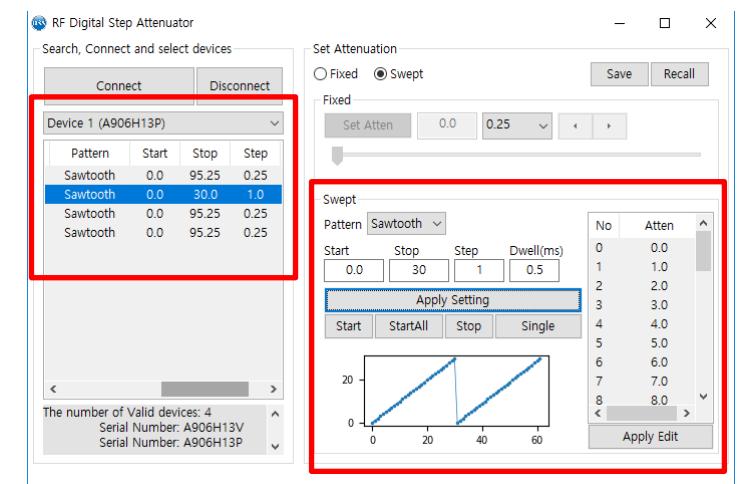

Attenuation list and graph are updated.

\*\*This list is editable. Double click, and then able to type in new value.

The parameters for Sweep are updated in the device list.

\*\*All the parameters and settings are displayed when click device on this list.

- 7) If necessary edit "Attenuation List" to create user attenuation list:
	- ① Double click the list item to enter into edit mode.
	- ② Edit the value choose and hit Enter key
	- ③ Click "Apply Edit" button to complete editing and save for selected device.

**\*\*In this way, custom attenuation list can be created.**

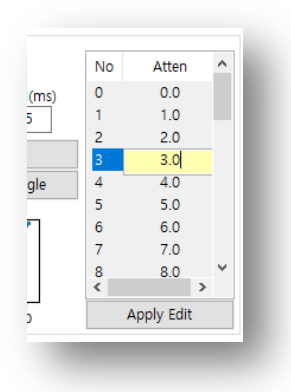

- 8) Click "Start" button to start Attenuation Sweep of the selected device.
- 9) Click "Start All" to commence Attenuation Sweep of all devices in "Swept" mode. It is necessary to select device and click Stop button to stop running Sweep of the device.
- 10) "Stop" button is to stop sweep of the selected device.

#### **Attenuation sweep control buttons:**

- **Start**: Start sweep of selected device
- **StartAll**: Start sweep of all connected device in "Swept" mode.
- **Stop**: Stop sweep of selected device.
- **Single**: non continuous sweep, set attenunation when click.
- 7) "Save" and "Recall" button

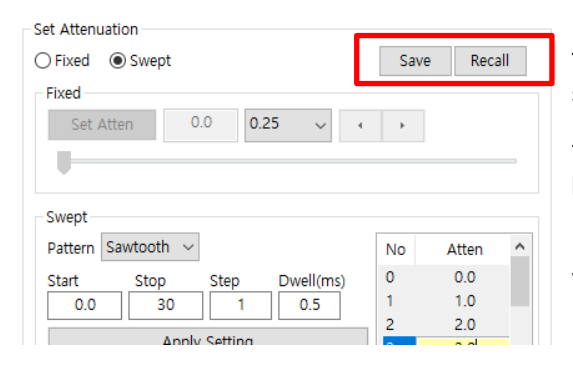

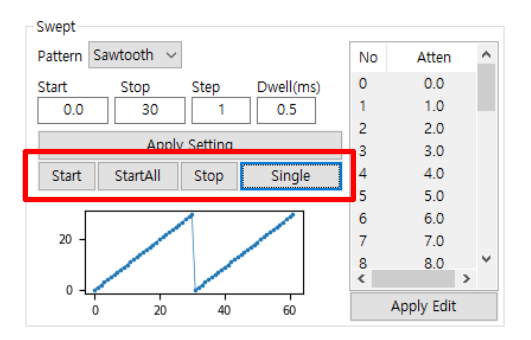

This buttons are used to save all necessary settings of the connected devices to \*.set file.

This \*.set file can be recalled using "Recall" button.

It is very useful when multiple device operation with complicated settings.

Instead of setting all the devices every time, user can finish setting up of the attenuators in short period of time by recalling saved settings.

# <span id="page-9-0"></span>3.2. Python

### <span id="page-9-1"></span>3.2.1.Introduction

GDSA series provides API shared library for Python3 as a default. Utilizing this library, test automation can be done with a few lines of code as shown in below script example.

# <span id="page-9-2"></span>3.2.2.Using API shared library in Terminal or Command Prompt

If PC has Python installed, the library can be used in Terminal (Linux) or Command Prompt (Windows) as below screen capture.

```
œ
C:\Program Files (x86)\GA Technologies\usbGDSA>python<br>Python 3.6.5 (v3.6.5:f59c0932b4, Mar 28 2018, 16:07:46) [MSC v.1900 32 bit (Intel)] on win32<br>Type "help", "copyright", "credits" or "license" for more information.<br>>>> 
>>> print(dsa.ConnectDev())
```
# <span id="page-9-3"></span>3.2.3.Python script example

Following figure shows simple example of Python script and response for each command.

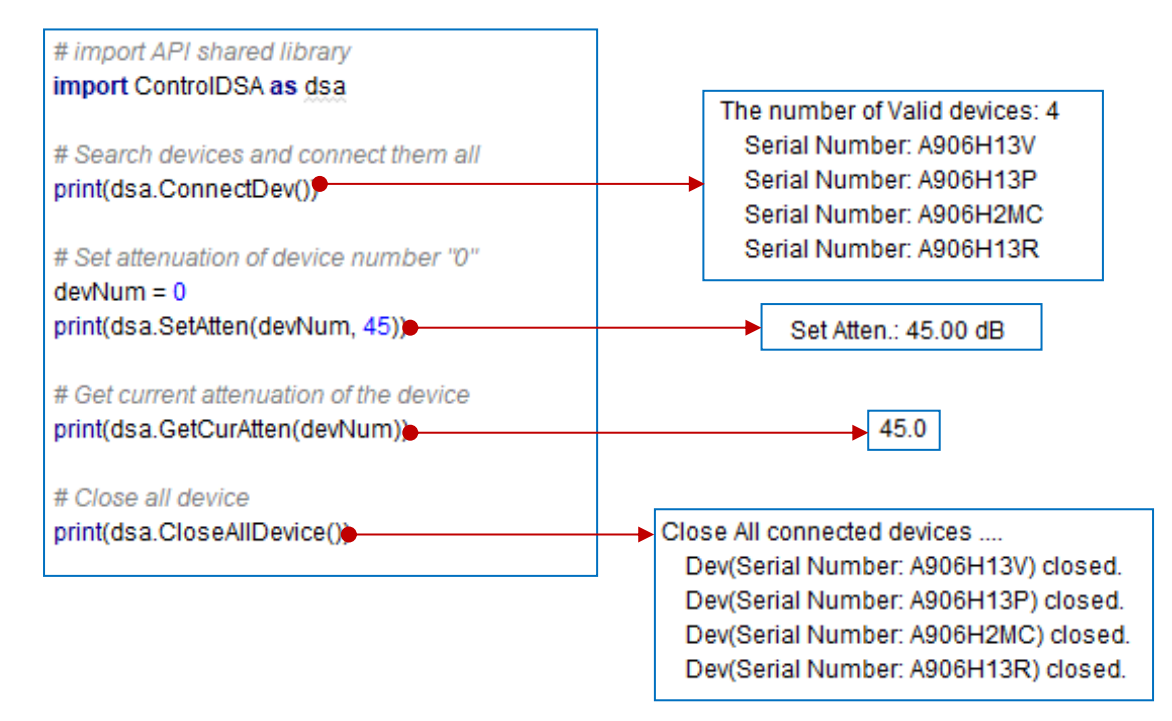

# <span id="page-10-0"></span>**4. Programming**

### <span id="page-10-1"></span>4.1. Search and connect devices

#### <span id="page-10-2"></span>4.1.1.ConnectDev

#### **Summary**

Search all valid devices connected directly to PC or via USB hub, and connect them all.

#### **Definition**

```
C, C++ & Python:
      const char * ConnectDev(void)
C#:
       string ConnectDev()
VB.Net:
       String ConnectDev()
```
#### **Parameters**

#### **Return Value**

Return number of devices and its serial numbers in char array.

#### **Remarks**

This function search devices and connect them if they are valid.

# <span id="page-10-3"></span>4.2. Close devices

### <span id="page-10-4"></span>4.2.1.CloseAllDevice

#### **Summary**

Close all connected devices..

#### **Definition**

C, C++ & Python: const char \* CloseAllDevice(void) C#: string CloseAllDevice() VB.Net: String CloseAllDevice()

#### **Parameters**

#### **Return Value**

Return serial numbers of closed devices in char array.

**Remarks**

### <span id="page-10-5"></span>4.3. Set fixed attenuation

### <span id="page-10-6"></span>4.3.1.SetAtten

#### **Summary**

Set attenuation of specified device.

#### **Definition**

C, C++ & Python:

const char \* SetAtten(int DevNum, float pAtten)

C#:

string SetAtten(int DevNum, float pAtten)

VB.Net

String SetAtten(DevNum As Integer, pAtten As Single)

#### **Parameters**

DevNum: Device Identification number to set attenuation pAtten: Attenuation value to set

#### **Return Value**

Return result of attenuation setting in char array.

**Remarks**

### <span id="page-11-1"></span><span id="page-11-0"></span>4.4. Run sweep or ramps

### 4.4.1.Generate Attenuation array

### <span id="page-11-2"></span>4.4.1.1.genAttenListEx

#### **Summary**

Generate attenuation command array and set delay time for specified device.

#### **Definition**

- C & C++:
- const char \* genAttenListEx(int DevNum, float \* pList, int lenAtt, float mSecond) Python:

const char \* genAttenListEx(int DevNum, boost::python::list pList, int lenAtt, float mSecond) C#:

string genAttenListEx(int DevNum, float[] pList, int lenAtt, float mSecond) VB.Net:

String genAttenListEx(DevNum As Integer pList() As Single, lenAtt As Integer, mSecond As Single)

#### **Parameters**

DevNum: Device Identification number to set attenuation pList: Attenuation value array mSecond: Dwell time for setting attenuation during sweep

#### **Return Value**

Return error messages when occurs.

#### **Remarks**

Used to generate and store attenuation command list for one of the connected devices.

# <span id="page-11-3"></span>4.4.2.Run Sweep

#### <span id="page-11-4"></span>4.4.2.1.StartSweep

#### **Summary**

Start sweep of specified device.

#### **Definition**

C, C++ & Python: const char \* StartSweep(int devNum)  $C#$ string StartSweep(int devNum) VB.Net:

String StartSweep(devNum As Integer)

#### **Parameters**

DevNum: Device Identification number to set attenuation

#### **Return Value**

Return sweep start notification of specified device.

#### **Remarks**

 Prior to run this function, attenuation command list should be generated with "genAttenListEx" function.

### <span id="page-12-0"></span>4.4.2.2.StartSweepAll

#### **Summary**

Start sweep of all connected devices.

#### **Definition**

C, C++ & Python: const char \* StartSweepAll(int devNum) C#: string StartSweepAll(int devNum) VB.Net: String StartSweepAll(devNum As Integer)

#### **Parameters**

DevNum: Device Identification number to set attenuation

#### **Return Value**

Return error messages when occurs.

#### **Remarks**

 Prior to run this function, attenuation command list should be generated with "genAttenListEx" function.

### <span id="page-12-1"></span>4.4.2.3.StopSweep

#### **Summary**

Stop sweep of specified device.

#### **Definition**

 **C, C++ & Python:** const char \* StopSweep(int devNum) C#: string StopSweep(int devNum) VB.Net: String StopSweep(devNum As Integer) **Parameters** DevNum: Device Identification number to set attenuation

#### **Return Value**

Return sweep stop notification of specified device.

#### **Remarks**

# <span id="page-13-0"></span>**4.5. Example code**

#### **Python script:**

#Sweep example Import ControlDSA as dsa

 #Device number to use  $dev = 0$ 

 #Size of attenuation array  $numAtten = 0$ 

#Array for attenuation swp $\text{Atten} = []$ 

#Sweep parameters start =  $0$  $stop = 30$ step  $=1.0$  $dwell = 2.0$ 

#Calculate number of attenuation values in the array numAtten =  $int(stop - start) / step + 0.5) + 1$ 

#Generate attenuation array (Saw Tooth pattern) tempAtten = start for j in range(numAtten): swpAtten.append(tempAtten) tempAtten += step

```
# Generate Attenuation command list
res = dsa.genAttenListEx(dev, swpAtten, numAtten, dwell)
print(res)
```
#Start Sweep res = dsa.StartSweep(int(dev)) print(res)

#Stop sweep of specified device res = dsa.StopSweep(int(dev)) print(res)

#### C & C++:

#include <string> #include "ControlDSA.h"

int main() {

std: string res;

//...Device to use  $int$  devNum = 1;

//1.Connect devices res = ConnectDev(); printf("%s\n\n", res.c\_str());

```
//1.1.Get valid devices connected
int numValidDev = 0;
numValidDev = GetNumValidDev();
printf("Number of valid devices: %d\n\n", numValidDev);
if (numValidDev > 0)
          //1.2.Get Serial Number of specified device
          res = GetSerialNum(devNum);
          printf("SN of dev %d is %s\n\n", devNum, res.c_str());
          //2.Set attenuation
          res = SetAtten(devNum, 40.0f);
          printf("%s\n\n", res.c_str());
          //3.Get current attenuation
          float curAtten = 0.0f;
          curAtten = GetCurAtten(devNum);
          printf("Current Atten of dev# %d:%0.2f\n\n", devNum, curAtten);
          //4.Running Attenuation sweep
          float start, stop, step, mDelay;//Parameters for Attenuation Sweep
          start = 0.0f;
          stop = 95.5f;
          step = 1.0f;
          mDelay = 2.0f;
          //4.1.Calcurate size of the attenuation value array
          int lenAtten = int((stop - start) / step);//4.2.Allocate array to store attenuation values
          printf("Generating attenuation list for Sweep...\n\n");
          float * pList = (float*)calloc(lenAtten, sizeof(float));
          //4.2.1. Fill the array with attenuation values according to the parameters
          float temp = 0.0f;
          for (int i = 0; i < lenAtten; i++)
          {
                    pList[i] = temp;
                    temp += step;}
          //4.3.Generate the command list for Sweep
          res = genAttenListEx(devNum, pList, lenAtten, 2.0f);
          printf("%s\n\n", res.c_str());
          //4.4.Start sweep of the device
          res = StartSweep(devNum);
          printf("%s\n\n", res.c_str());
          printf(" Press any key to proceed...\n");
          getchar();
          //4.5.Stop sweep
          res = StopSweep(devNum);
          printf("%s\n\n", res.c_str());
          //Endo of Sweep running
          //5.Close all device
          res = CloseAllDevice();
          printf("%s\n\n", res.c_str());
          //...Free array for attenuation list
          free(pList);
```
}

{

```
else
       {
                  printf("No valid devices found...\n\n");
       }
       //Exit console
       printf(" Press any key to exit\n");
       getchar();
     }
C#:
  using System;
  using System.Collections.Generic;
  using System.Linq;
  using System.Text;
  using System.Threading.Tasks;
  namespace TestCSconsole
  {
        class Program
        {
            static void Main(string[] args)
            {
                dllDSA.dllDSA dsa = new dllDSA.dllDSA();
                 string res;
                 //...Device to use
                int devNum = 1;
                 res = dsa.ConnectDev();
                 Console.WriteLine(res);
                 //1.1.Get valid devices connected
                int numValidDev = 0:
                 numValidDev = dsa.GetNumValidDev();
                 Console.WriteLine("Number of valid devices: {0}", numValidDev);
                 if (numValidDev > 0)
  \{ //1.2.Get Serial Number of specified device
                      res = dsa.GetSerialNum(devNum);
                      Console.WriteLine(res);
                      Console.WriteLine();
                      //2.Set attenuation
                      res = dsa.SetAtten(devNum, 40.0f);
                      Console.WriteLine(res);
                      Console.WriteLine();
                      //3.Get current attenuation
                     float cur\text{Atten} = 0.0f;
                     curAtten = dsa.GetCurAtten(devNum);
                      Console.WriteLine("Current Atten of dev#{0}:{1}", devNum, curAtten);
                      Console.WriteLine();
                      //4.Running Attenuation sweep
                      float start, stop, step, mDelay;//Parameters for Attenuation Sweep
                     start = 0.0f;
                      stop = 95.5f;
                     step = 1.0f;
                     mDelay = 2.0f;
                      //4.1.Calcurate size of the attenuation value array
```

```
int lenAtten = (int)((stop - start) / step);
```

```
 //4.2.Allocate array to store attenuation values
                     Console.WriteLine("Generating attenuation list for Sweep...\n");
                    float[] pList = new float[lenAtten];
                     //4.2.1. Fill the array with attenuation values according to the parameters
                    float temp = 0.0f;
                    for(int i = 0; i < lenAtten; i++)
  \{ pList[i] = temp;
                        temp += step; }
                    //4.3.Generate the command list for Sweep
                     res = dsa.genAttenListEx(devNum, pList, lenAtten, mDelay);
                     Console.WriteLine(res);
                    //4.4.Start sweep of the device
                     res = dsa.StartSweep(devNum);
                    Console.WriteLine(res);
                     //Exit console
                     Console.WriteLine(" Press any key to proceed...\n");
                     Console.ReadKey();
                    //4.5.Stop sweep
                     res = dsa.StopSweep(devNum);
                     Console.WriteLine(res);
                    //Endo of Sweep running
                     //5.Close all device
                     res = dsa.CloseAllDevice();
                     Console.WriteLine(res);
   }
                else
  \{ Console.WriteLine("No valid devices found...");
   }
                //Exit console
                Console.WriteLine(" Press any key to exit\n");
                Console.ReadKey();
            }
       }
  }
VB.Net:
  Imports dllDSA 'Import DSA API for .Net
```

```
Module Module1
     Sub Main()
         'Load .Net DSA API
        Dim cDSA As New dllDSA.dllDSA
```
 'Global variables Dim res As String Dim devNum As Integer

 'Connect devices res = cDSA.ConnectDev() Console.WriteLine(res)

 'Toggle Connect and Disconnect button Dim numValid As Integer

 numValid = cDSA.GetNumValidDev() Console.WriteLine("Number of valid devices: {0}{1}", numValid, vbCrLf)

 'Set fixed attenuation '1. Get attenuation value from the text box Dim pAtten As Single  $p$ Atten = 45.0 '2. Get device number under control  $devNum = 0$  '3. Set attenuation res = cDSA.SetAtten(devNum, pAtten) Console.WriteLine(res + vbCrLf)

 'Get current attenuation value to check out the setting res = cDSA.GetCurAtten(devNum) Console.WriteLine("Current Atten. value: " + res + "dB" + vbCrLf)

 'Example of running Attenuation Sweep Dim startAtt As Single Dim stopAtt As Single Dim attStep As Single Dim lenAtten As Int16 Dim Dwell As Single Dim tempAtt As Single

 '1. Get parameters for Sweep startAtt =  $0.0$ stop $Att = 95.5$ att $Step = 1.0$  $Dwell = 1.0$  $lenAtten =  $Clnt((stopAtt - startAtt) / attStep)$$  '2. Generate attenuation array for Sweep Dim pList(lenAtten - 1) As Single '2.1. Create the attenuation values using the parameters tempAtt = startAtt For  $i = 0$  To (lenAtten - 1)  $pList(i) = tempAtt$  tempAtt += attStep Next i '2.2. Get selected device number  $devNum = 0$  '2.3. Generate command list for Sweep res = cDSA.genAttenListEx(devNum, pList, lenAtten, Dwell) Console.WriteLine(res + vbCrLf + vbCrLf) '2.4. Start Sweep res = cDSA.StartSweep(devNum) Console.WriteLine(res + vbCrLf) 'Wait for key entry Console.WriteLine(" Press any key to proceed...{0}", vbCrLf) Console.ReadKey() '2.5. Stop Sweep res = cDSA.StopSweep(devNum) Console.WriteLine(res + vbCrLf)

 'Close All device res = cDSA.CloseAllDevice() Console.WriteLine(res + vbCrLf)

 'Exit console Console.WriteLine(" Press any key to exit\n") Console.ReadKey() End Sub End Module